**1. Suchen** Suchen Sie auf **www.biblio24.de** oder in der Onleihe-App nach den gewünschten eMedien.

 **2. Anmelden** Melden Sie sich mit den Nutzerdaten Ihres Bibliotheksausweises an.

 **3. Ausleihen** Jetzt können Sie die digitalen Medien ganz einfach auf ihren Computer oder Ihr Mobilgerät herunterladen.

 **4. Medien nutzen** Nutzen Sie die entliehenen eMedien auf Ihren verschiedenen Endgeräten

im Rahmen der Ausleihfristen.

 **5. Zurückgeben** Für eBooks und eMagazines ist eine vorzeitige Rückgabe möglich. Nach Ablauf der Leihfrist wird die Datei auf Ihrem Gerät unbrauchbar. Es können keine Mahngebühren anfallen.

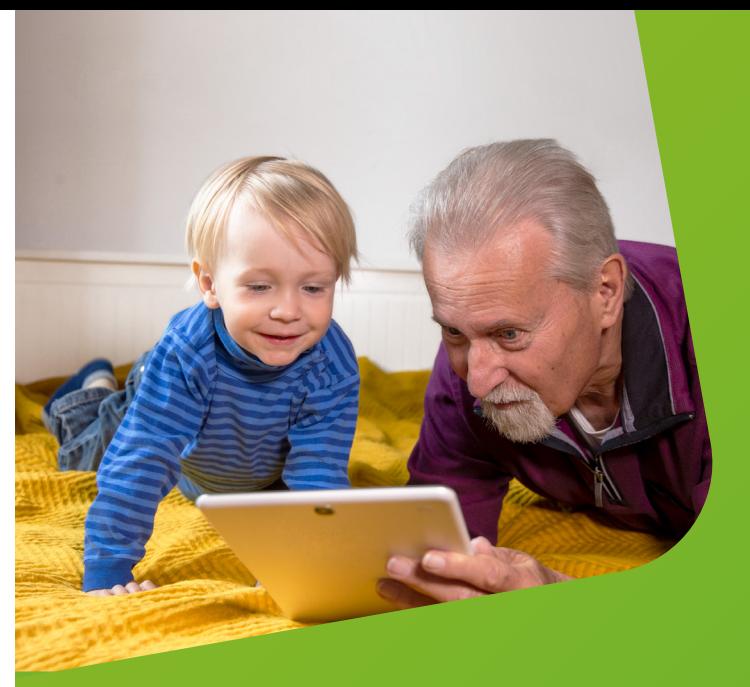

**Onleihe App** Die Onleihe gibt es als App für Android und iOS für Smartphone und Tablet.

**Empfohlen von Ihrer Bibliothek**

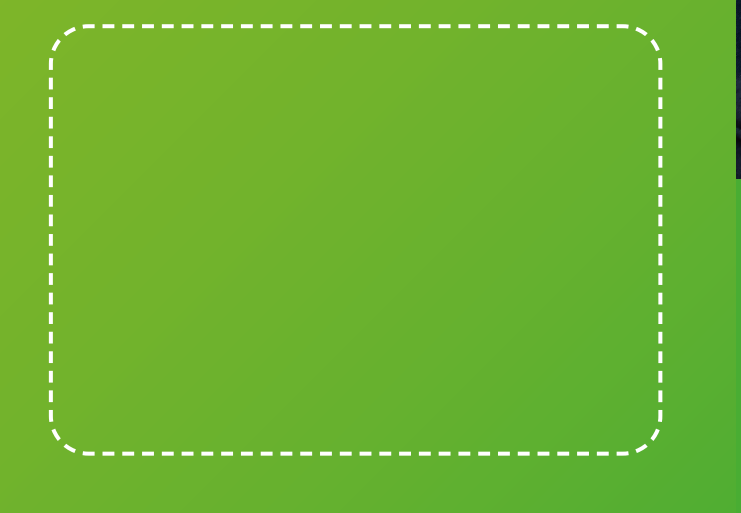

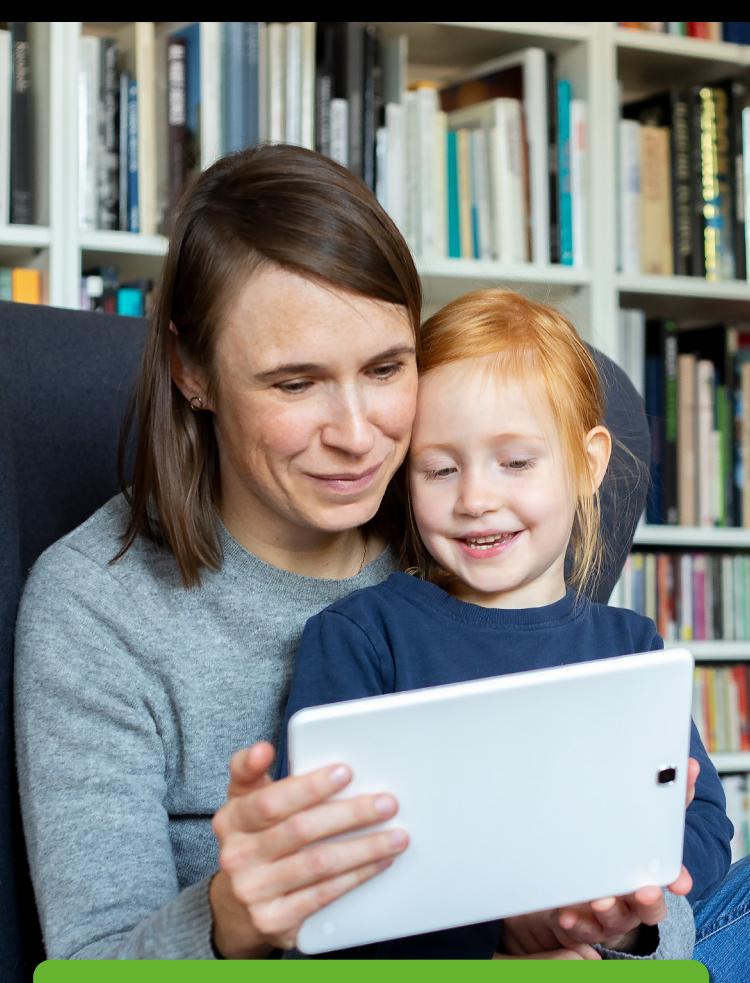

**SMARTE GENUSSMOMENTE**

**EINFACH UND BEQUEM PER KLICK ZU eMEDIEN**

Die Onleihe Sachsen-Anhalt ist ein Angebot ihrer regionalen Bibliothek. **www.biblio24.de**

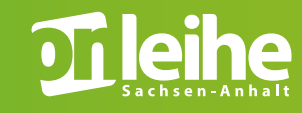

Stand: Oktober 2019

#### **Was ist die Onleihe?**

Eine digitale Bibliothek, in der elektronische Medien aller Art ausgeliehen werden können.

### **Was sind eMedien?**

Elektronische Medien, die mit digitalen End geräten genutzt werden können.

## **Welche eMedien gibt es und wie sind die Ausleihfristen?**

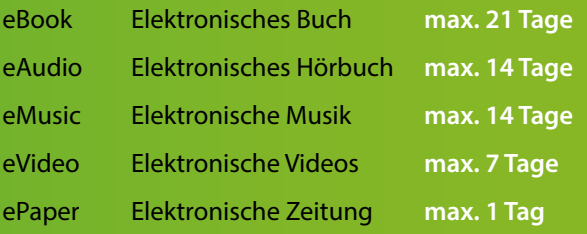

#### **Wie funktioniert die Ausleihe? Voraussetzungen:**

- Gültiger Bibliotheksausweis
- Internetzugang

## **Welche Geräte gibt es?** eReader – PC / Laptop –

Tablet – Smartphone

#### **Achtung!**

Der Kindle eReader von Amazon ist nicht mit der Onleihe kompatibel.

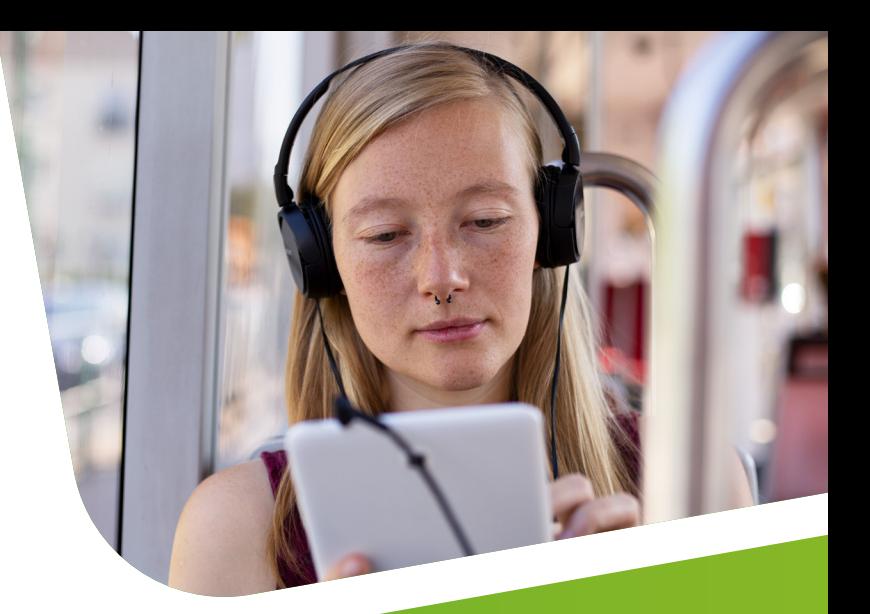

# **Lesegeräte**  Lesegeräte<br>im Vergleich

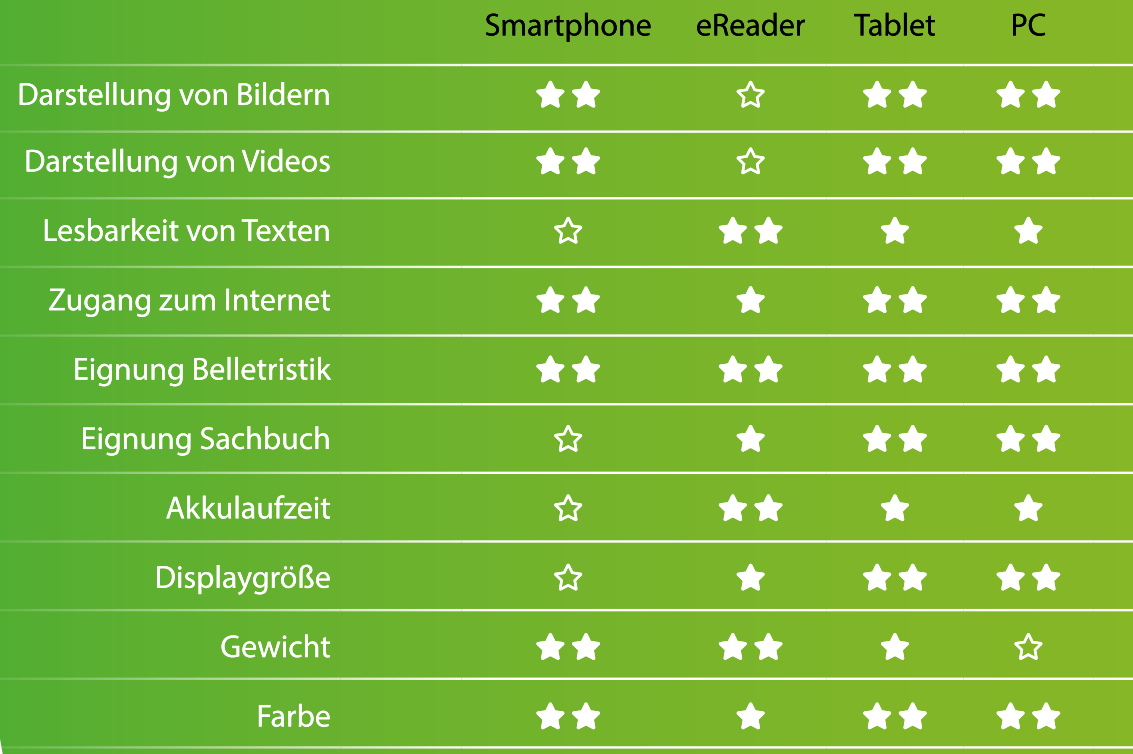

★★ sehr gut ★ gut ☆ akzeptabel